# **Redmine - Feature #2110**

## **Fetch new changesets of a specific repository by script**

2008-10-29 21:23 - Markus Peter

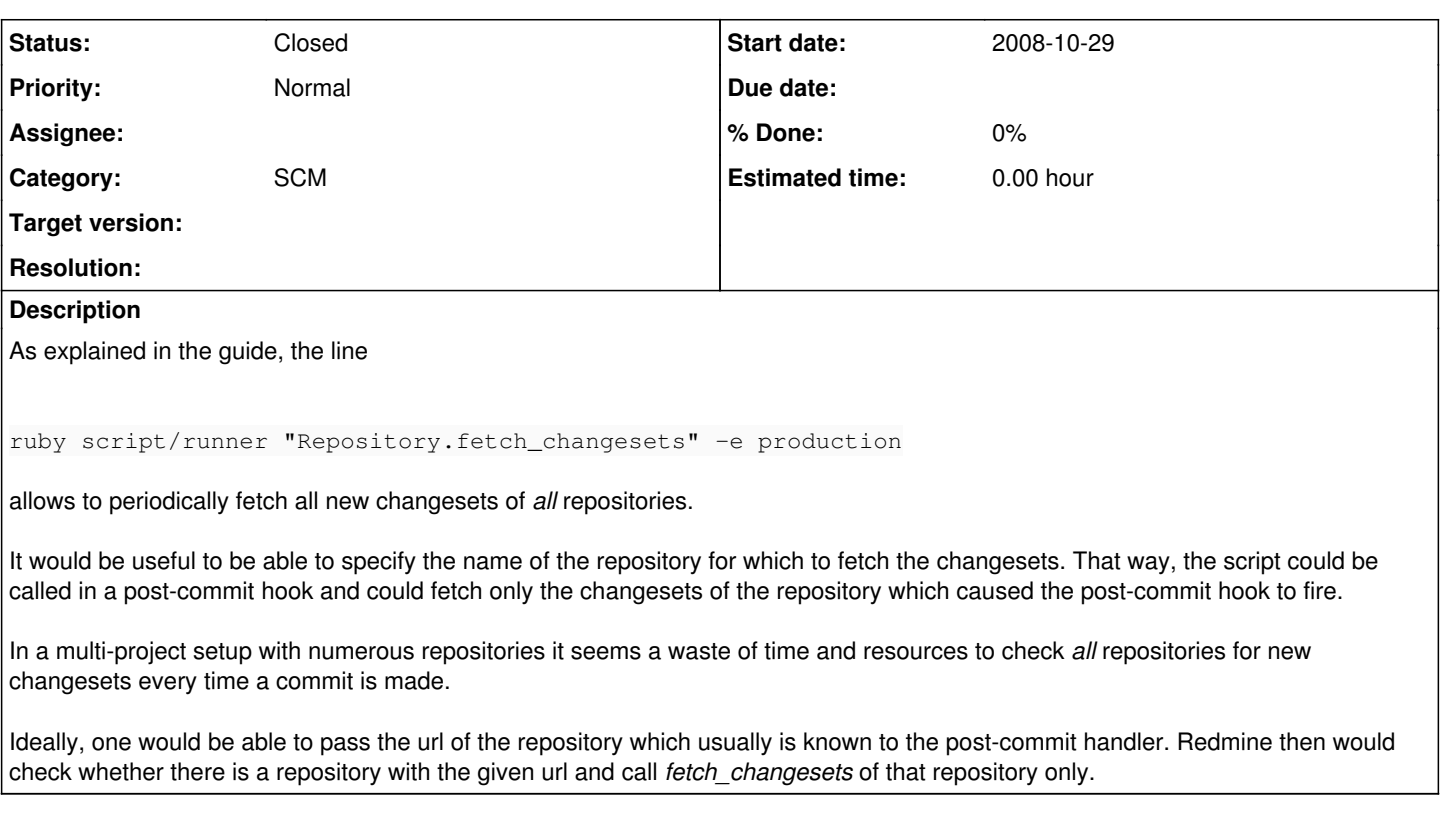

## **History**

#### **#1 - 2008-10-30 02:48 - Eric Davis**

Try this

ruby script/runner -e production "Repository.find\_by\_url('http://my-url.com/repository').fetch\_changesets" </pre

## **#2 - 2008-10-30 21:24 - Markus Peter**

## This didn't work, I got the following error:

```
c:/ruby/lib/ruby/gems/1.8/gems/rails-2.1.1/lib/commands/runner.rb:47: undefined method `fetch_changesets' for 
nil:NilClass (NoMethodError)
        from c:/ruby/lib/ruby/site_ruby/1.8/rubygems/custom_require.rb:27:in `eval'
        from c:/ruby/lib/ruby/gems/1.8/gems/rails-2.1.1/lib/commands/runner.rb:47
```

```
    from c:/ruby/lib/ruby/site_ruby/1.8/rubygems/custom_require.rb:27:in `gem_original_require'
    from c:/ruby/lib/ruby/site_ruby/1.8/rubygems/custom_require.rb:27:in `require'
       from script/runner:3
```
As you can see, I'm running on windows, I have [r1901](https://www.redmine.org/projects/redmine/repository/svn/revisions/1901) from the trunk, everything working fine.

Btw, where would I find the method *find by url* (I'm a ruby noob)? I've been searching all files but couldn't find it.

### **#3 - 2008-10-31 05:00 - Eric Davis**

Markus Peter wrote:

This didn't work, I got the following error:

So your repository url wasn't found. I would double check that the url you are using matches the project url.

As you can see, I'm running on windows, I have [r1901](https://www.redmine.org/projects/redmine/repository/svn/revisions/1901) from the trunk, everything working fine.

Btw, where would I find the method *find by url* (I'm a ruby noob)? I've been searching all files but couldn't find it.

find\_by\_url is a dynamic finder. Ruby on Rails creates several find\_by\_xxx based on the fields on an ActiveRecord class. url is a field on the Repository so find\_by\_url is asking "Get the the Repository where the url is xxxx". [More details about dynamic finders](http://blog.hasmanythrough.com/2006/8/13/how-dynamic-finders-work)

### **#4 - 2008-10-31 13:46 - Markus Peter**

*- Status changed from New to Resolved*

Tried again, this time copy-pasting the url and it worked - I must have made a typo before... Thanks a lot!

This is very slow - 100% CPU for about 10-15 seconds, with mysql and svn repositories on the same box, even if there are no new revisions to import. Calling *Repository.fetch\_changesets* (~25 repositories) takes only about 25-30 seconds. Activating auto-fetch and calling the repository web page is by far the fastest (less than 1 second).

Therefore I hesitate to call it from a post-commit hook. Calling the url */repositories/show/[project identifier]* from a post-commit hook would be faster, but of course I do not have the project identifier, and calling that page needs authentication.

Thanks for the explications of dynamic finders, this seems a tremendously useful feature.

## **#5 - 2011-01-18 07:03 - Toshi MARUYAMA**

*- Category set to SCM*

#### **#6 - 2011-03-23 07:10 - Toshi MARUYAMA**

*- Status changed from Resolved to Closed*